# **Holdshort Release Notes Version 2.7**

Issued January 26, 2016

HoldShort.com

Holdshort Aviation Systems, LLC PO Box 100

Carson City, Nevada

Tel: 775.364.0660 Skype: Holdshort.Aviation Twitter: @holdshortcom E-Mail: <u>support@holdshort.com</u> <u>www.holdshort.com</u>

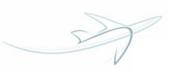

# New Features and Improvements

#### Discrepancies

A brand new feature has been introduced for you to manage aircraft squawks.

By accessing an aircraft from the *Resources* or *Hangar* sections, you will find the *Discrepancies* menu where you can add, assign, edit, and remove a discrepancy.

A Home / My Dashboard / ≡ holdshort.com / Resources / Aircraft: CESSNA 172 / Discrepancies Close 😣 Discrepancies Add Discrepancy All New Open In Progress Deferred Closed Status 🖕 Priority 🖕 Assigned To 🖕 Date 🖕 Name Cracked Windshield 4 Jan, 2016 4:21 PM Kyle Grant Fix by Friday Open Low By: Holdshort User Flat Tire Change the left tire asap! Open High Eric Walker 4 Jan, 2016 4:22 PM By: Holdshort User

You will also be able (providing you have appropriate permissions) to view and manage discrepancies in the new event box by clicking on the aircraft name.

| leters Va                       | lues                             |     |           | Inspections       |                        |         |                       |        |
|---------------------------------|----------------------------------|-----|-----------|-------------------|------------------------|---------|-----------------------|--------|
| Name                            | Start                            | End | Total     | Name D            | ue Date/Meter          | Time Le | ft                    |        |
| Hobbs                           | 212.00                           | _   | _         | Pitot-Static 31   | Dec, 2017              | 23 mont | hs                    |        |
| Engine 1                        | 13.00                            | _   | _         |                   |                        |         |                       |        |
|                                 |                                  |     |           |                   |                        |         |                       |        |
| iscrepar                        | ncies 🕀                          | Add | All       | New Open          | In Progres             | Defe    | rred CI               | losed  |
| iscrepar<br>Name                | ncies 😛                          |     | All tus 🍦 | New Open Priority | In Progres<br>Assigned |         | rred CI               | losed  |
| Name                            | n <b>cies</b> (+).<br>Windshield |     |           |                   |                        |         | Date 🌲                |        |
|                                 | Windshield                       |     | tus       |                   |                        | d To 🌲  |                       |        |
| Name<br>Cracked<br>Fix by Frida | Windshield                       | Sta | tus       | Priority 🌲        | Assigned               | d To 🌲  | Date 🜲<br>4 Jan, 2016 | 3 4:21 |

Note! A discrepancy can be assigned only to users with roles that include *View* and *Manage Discrepancies* permissions. *Mechanic* and *Manager* Roles have these by default.

### Improved Event Box

The event box has undergone a considerable visual change. You can now enjoy the better, slicker, and more intuitive design while managing your flights and maintenances.

In particular, new navigation breadcrumbs have been introduced.

| 🛪 <u>Reqular Event</u> / <u>Check In</u> / Add Discrepancy | × |
|------------------------------------------------------------|---|
|                                                            |   |

 Month View

 Day View

 Week View

 00:00]

 Month View

The event toolbar buttons have also been redesigned and rearranged.

### Improved Check-In Box

The check-in menu has been enhanced and now comprises the following elements:

1. Show Details button which expands into the aircraft basic information snippet.

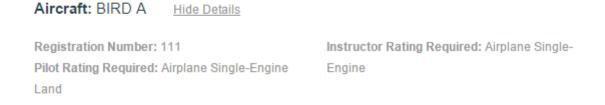

2. Meter Values

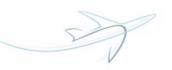

# **Meters Values**

| Meters   | Start | End | Total |
|----------|-------|-----|-------|
| Hobbs    | 3.00  |     | 0.00  |
| Engine 1 | 3.00  |     | 0.00  |

# 3. *Inspections* information

# Inspections

| Name          | Due Date/Meter | Time Left        |
|---------------|----------------|------------------|
| Annual        | 31 Aug, 2015   | 4 months overdue |
| Pitot-Static  | 30 Sep, 2017   | 20 months        |
| 100-hour      | 180            | 9 hours          |
| Registration  | 17 Feb, 2017   | 12 months        |
| AD 2001-23-11 | 210.4          | 39.4 hours       |
|               |                |                  |

### 4. Custom and event fields

#### **Event Fields**

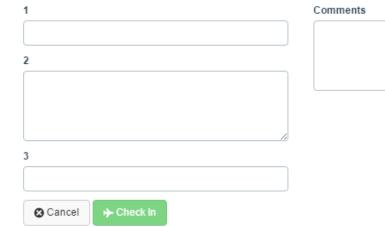

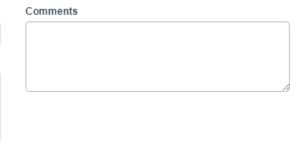

# 5. Discrepancies menu

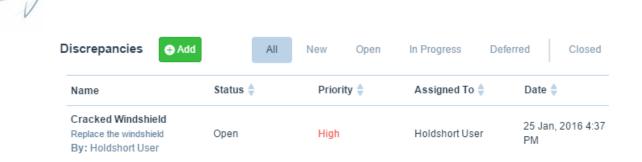

# **Recurring Event Menu**

Two new functional buttons have been added to the recurring event menu. The *Apply* button saves the recurrence information, while the *Cancel* button returns you to the general event box without keeping any recurrence details.

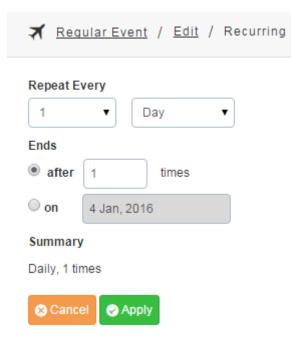

# Week View Date Filter

You will not have to scroll the week view's date selector up and down to navigate to a desired week as it has been before. Year, month, and week can now be chosen from a single box with just a few clicks.

| Veek | Sun | Mon | Tue | Wed | Thu | Fri | Sat | January   | 2010 |
|------|-----|-----|-----|-----|-----|-----|-----|-----------|------|
| 53   | 27  | 28  | 29  | 30  | 31  | 1   | 2   | February  | 2011 |
| 1    | 3   | 4   | 5   | 6   | 7   | 8   | 9   | March     | 2012 |
| 2    | 10  | 11  | 12  | 13  | 14  | 15  | 16  | April     | 2013 |
| 3    | 17  | 18  | 19  | 20  | 21  | 22  | 23  | May       | 2014 |
| 4    | 24  | 25  | 26  | 27  | 28  | 29  | 30  | June      | 2015 |
| 5    | 31  | 1   | 2   | 3   | 4   | 5   | 6   | July      | 2016 |
|      |     |     |     |     |     |     |     | August    | 2017 |
|      |     |     |     |     |     |     |     | September | 2018 |
|      |     |     |     |     |     |     |     | October   | 2019 |
|      |     |     |     |     |     |     |     | November  | 2020 |
|      |     |     |     |     |     |     |     | December  | 2021 |

# Simulators Position in the Day View

Simulators are placed right under aircraft in the day view resource list.

| holdshort.com           |   |      |     |
|-------------------------|---|------|-----|
| O Demo Location HAH     | м | 1 PM | 2 F |
| Aircraft                |   |      |     |
| CESSNA 172 #222222245 🔇 |   |      |     |
| Simulators              |   |      |     |
| Sim 1                   |   |      |     |
| Instructors             |   |      |     |

# Separate Day View Event Boxes

A short gap has been place between consecutive events in the day view to avoid visual merging.

| holdshort.com           |   |       |       |             |          |      |
|-------------------------|---|-------|-------|-------------|----------|------|
| Demo Location HAH       | М | 12 AM | 1 AM  | 2 AM        | 3 AM     | 4 AI |
| Aircraft                |   |       |       |             |          |      |
| CESSNA 172 #222222245 🦿 | ) | +     | 12:30 | <b>&gt;</b> | • 2:30 / | ۹    |

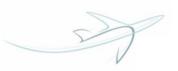

# Inspection Option "Affects Airworthiness"

Each aircraft now includes an Airworthiness Status Indicator, which shows if any of the aircraft inspections is expired.

| Recurring Event                           | Inspections Or Airworthy |               |
|-------------------------------------------|--------------------------|---------------|
| Resources                                 | Aliworby                 |               |
| Aircraft: CESSNA 172 (Discrepancies: 2) 🥏 | Due Date/Meter           | Current Meter |
| Comments                                  | 31 Jan, 2017             |               |

You can choose, however, which particular inspection does not affect the overall aircraft airworthiness. Just uncheck the appropriate checkbox when adding an inspection.

If the inspection already exists, go to the aircraft edit menu and remove the checkmark.

| <ul> <li>Affects Airworthiness</li> <li>Inspection Type</li> </ul> |   |
|--------------------------------------------------------------------|---|
| Select Inspection                                                  | > |
|                                                                    |   |
|                                                                    |   |

Note! All inspections have this box checked by default.

## Access Rights Section Interface

Since most of the role permissions are interconnected, we have added a new dialogue box, which appears every time you check a permission that cannot go without a few other ones.

Activating this role will also include:

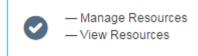

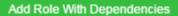

### Aircraft Accessibility Options

We have added *User cannot see or reserve resource* and *Users can only see resource* as default accessibility options for aircraft, simulators, and other resources.

| Туре     | Name          | Accessibility                                                                           |               |
|----------|---------------|-----------------------------------------------------------------------------------------|---------------|
| Aircraft | CESSNA<br>172 | Users can see and reserve resource 🔹                                                    | Back to Table |
|          | 112           | Users can only see resource<br>Users can see and reserve resource                       |               |
|          |               | Users cannot see or reserve resource<br>Users can reserve resource with instructor only |               |

#### **Return Email Addresses**

We have embedded your organization's email address into all the email notifications you receive from your organization (both newsletters and system notices). This means that when you click on the *Reply* sign in an email, you will have your organization's email address in the addressee line.

| ( | Click here to | Reply or Forv | ward |  |
|---|---------------|---------------|------|--|
|   |               |               |      |  |
|   |               |               |      |  |

# Fixes

### Cut Off Event Box on Android

Fixed the issue when the event dialogue box was cut off on android devices.

# Day View Time Indicator

Addressed the issue when a user was sent to the beginning of the first day in the day view (and not to the current time) after viewing or managing events.

### Incorrect Time Recording for Instructors

Fixed the issue when the event time was recorded incorrectly for instructors via the Event Block Time tracking.

#### Add Event Button Accessibility

Addressed the issue when the Add Event button was screened by the browser's instrument bar on iOS devices.

### Private Organizations' Information Visibility

The private organization's information is no longer displayed while searching for an organization via the site search.